## **Transferring Cross-Chain Assets into ThunderCore From Binance Smart Chain**

## **Overview**

ThunderCore supports various cross-chain assets from the Binance Smart Chain, including: BUSD, BNB.

This document goes through the process of converting cross-chain assets from a Binance Smart Chain based token into the cross-chain token on ThunderCore.

## *\*NOTE: Any wrong transfer may result in asset loss. Please be aware.*

The process of **loading** TT-BUSD / TT-BNB / TT is:

- 1. A user sends their BUSD / BNB / BEP20-TT from their wallet into a smart contract running on the Binance Smart Chain blockchain.
- 2. A set of Validator Nodes watching the Binance Smart Chain Smart contract will see the deposit and locks the BUSD / BNB / BEP20-TT and mints the equivalent amount of TT-BUSD / TT-BNB / TT on the ThunderCore Blockchain.
- 3. TT-BUSD / TT-BNB / TT is sent to the users ThunderCore Hub.

The process of **off-loading** TT-BUSD / TT-BNB is:

- 1. TT-BUSD / TT-BNB / TT are sent to the ThunderCore Smart Contract.
- 2. A set of Validator Nodes watching the ThunderCore Smart Contract will see the deposit, then burn the TT-BUSD / TT-BNB / TT and unlock BUSD / BNB / BEP20-TT from the Binance Smart Chain Smart Contract.
- 3. BUSD / BNB / BEP20-TT are sent to the users crypto wallet.

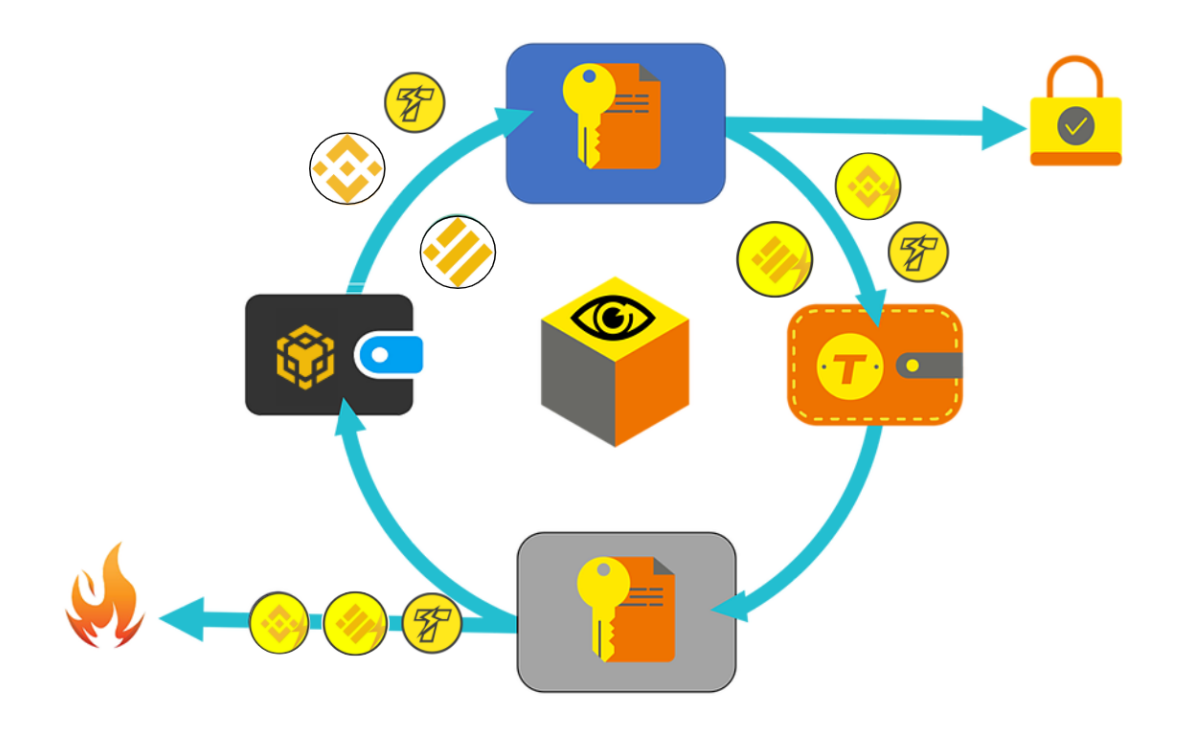

## **User Process: BNB into TT-BNB**

- (1) Open Trust Wallet
- (2) Go to "Browser"

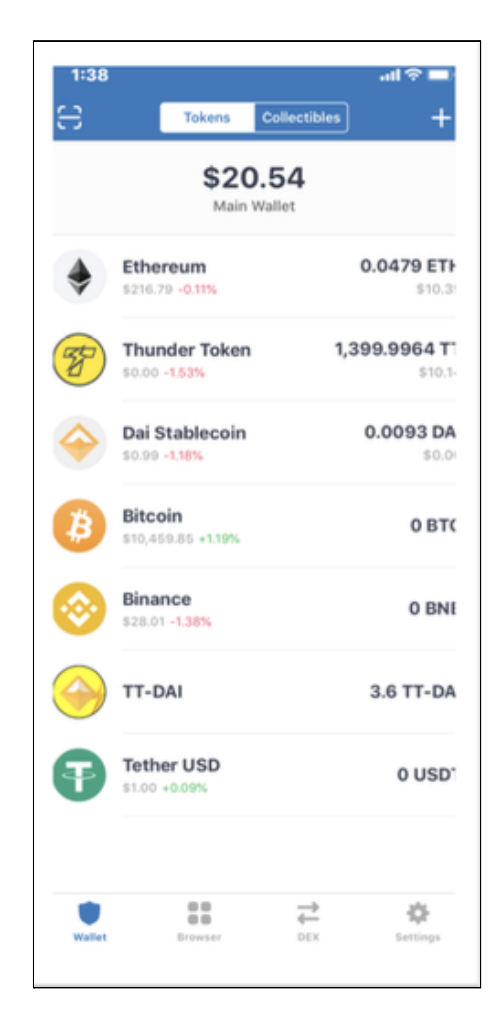

(3) Navigate to: <https://bridge.thundercore.com/bsc/>

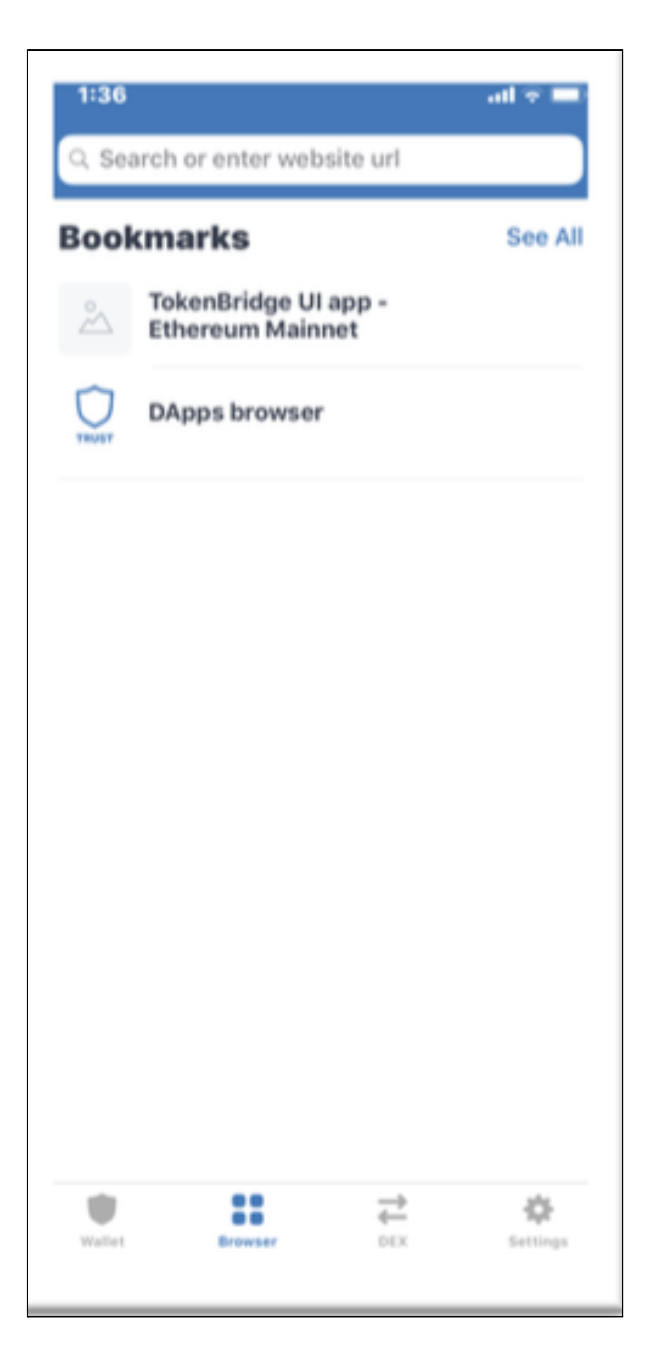

- (4) Input amount of BNB
- (5) Input your ThunderCore Wallet Address

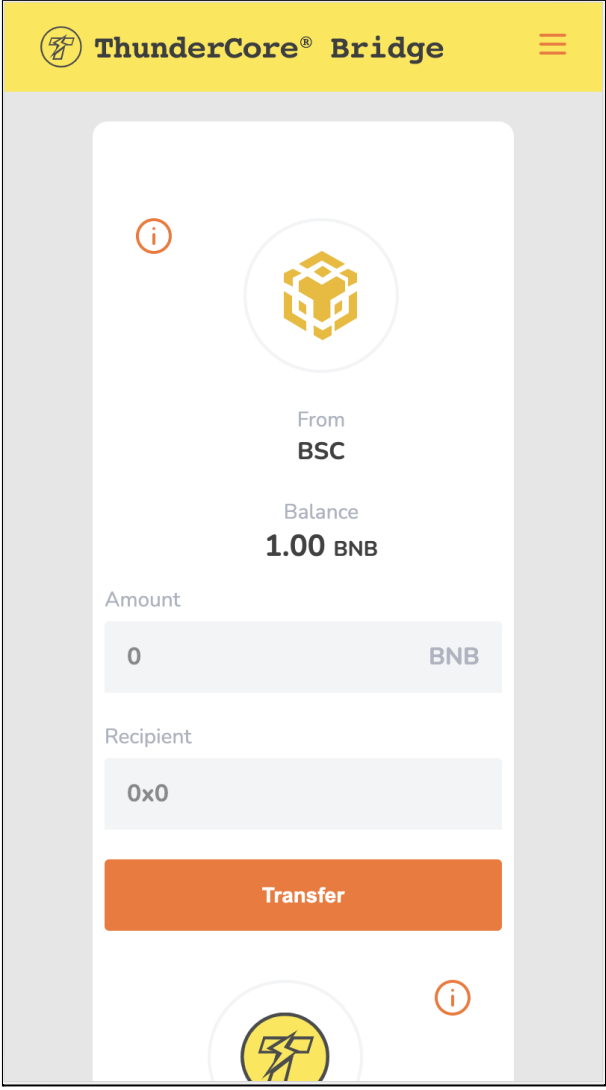

- (6) Verify that the BNB bridge is selected
- (7) Select "Transfer"

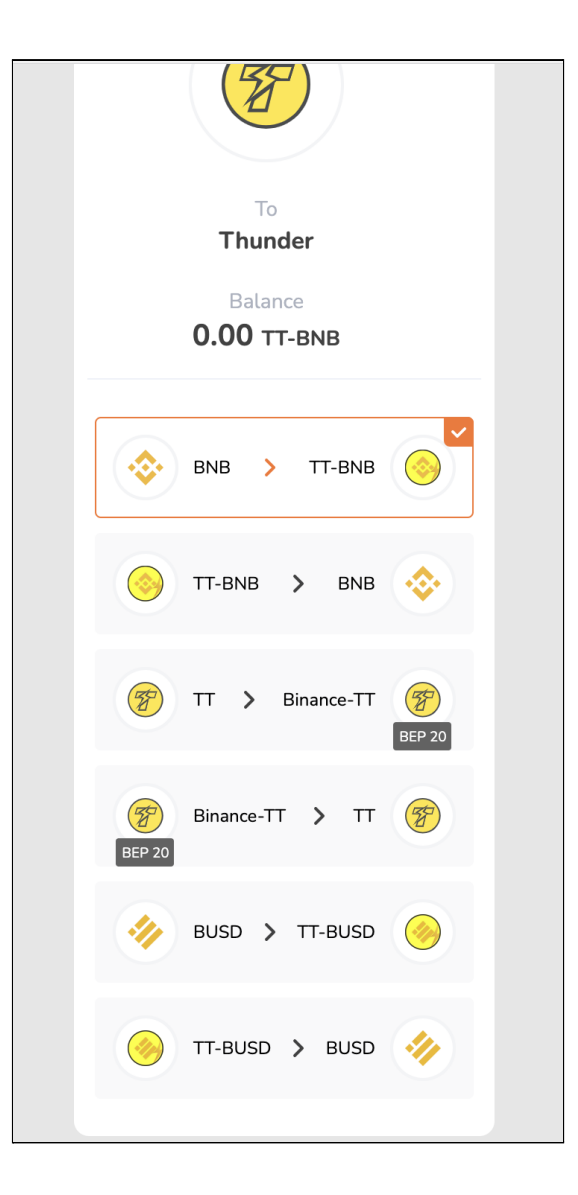

(8) Verify Address and select "Continue"

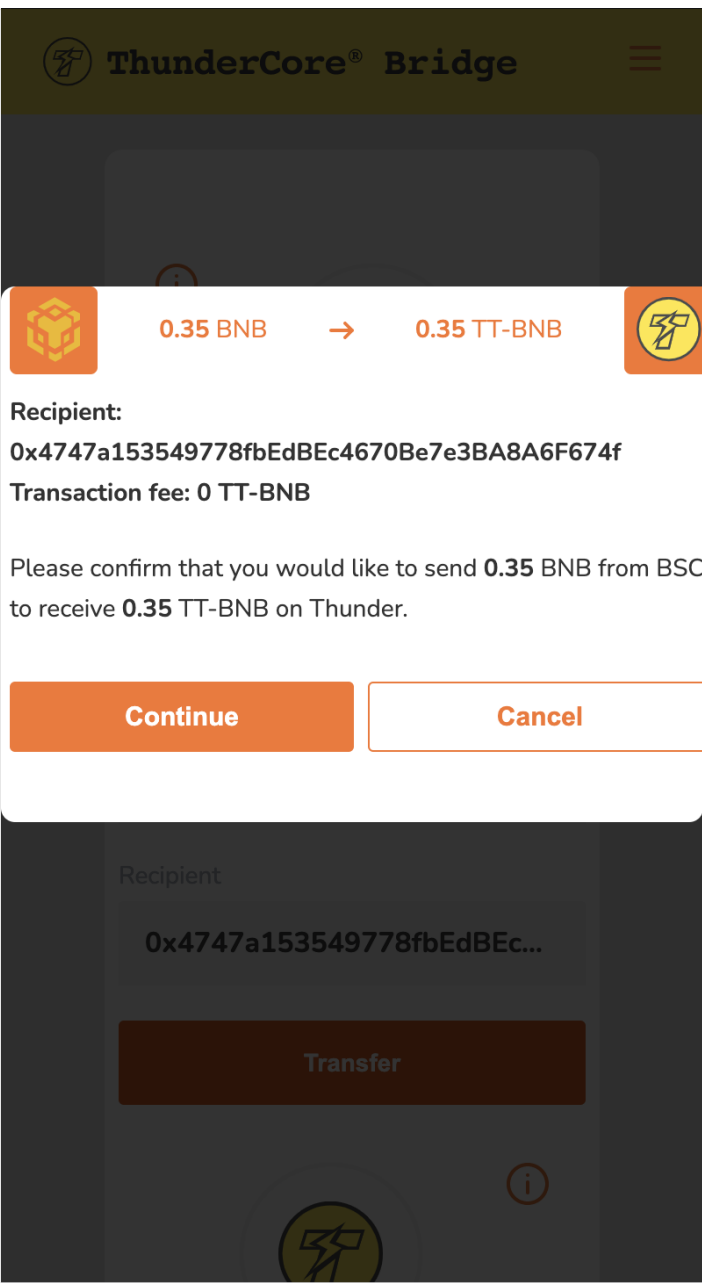

- (9) Confirm transaction on Trust Wallet by selecting "Send"
- (10)The transfer is now in progress. You will need to wait for the Block Confirmation. This can take several seconds

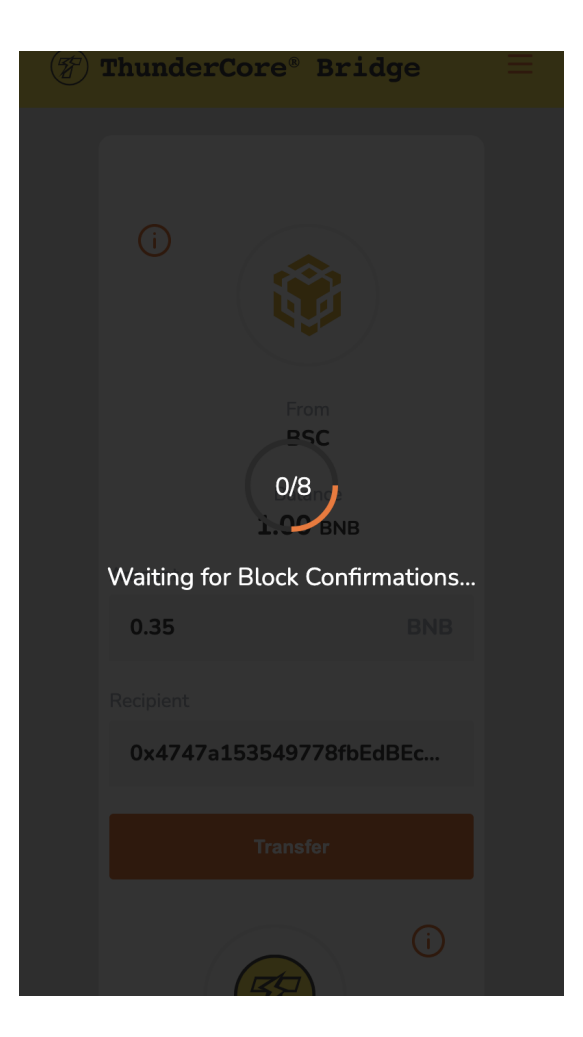

(11) Your transaction is complete. Select "OK" to return to your wallet

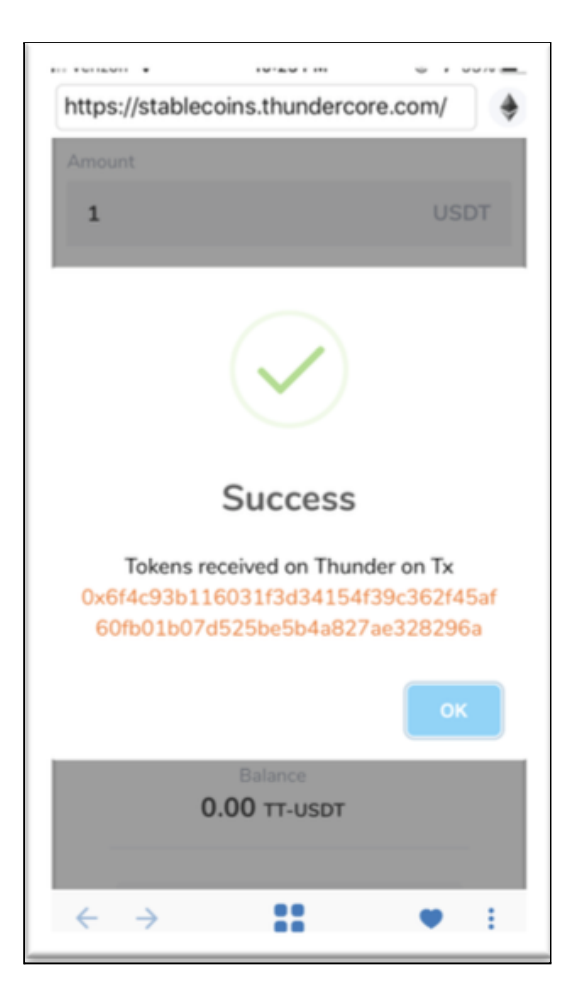

**The transfer process of BUSD / BNB / BEP20-TT is the same. NOTE: Any wrong transfer may result in asset loss. Please be aware.**